## Iniciació a windows Encarna Gómez

## **Organitzar menú d'inici**

## 1. **Organitzar carpetes al menú d'inici**. *Barra de tasques*(1clic al botó dret) *Propietats*

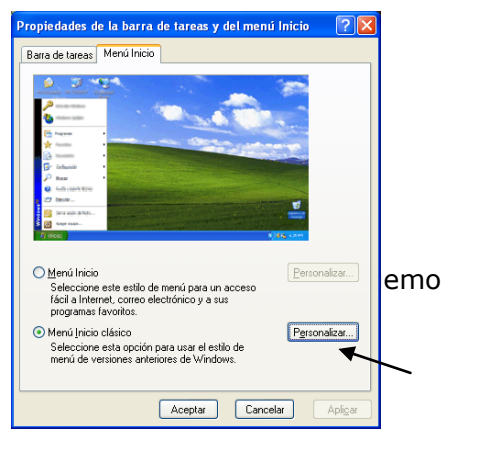

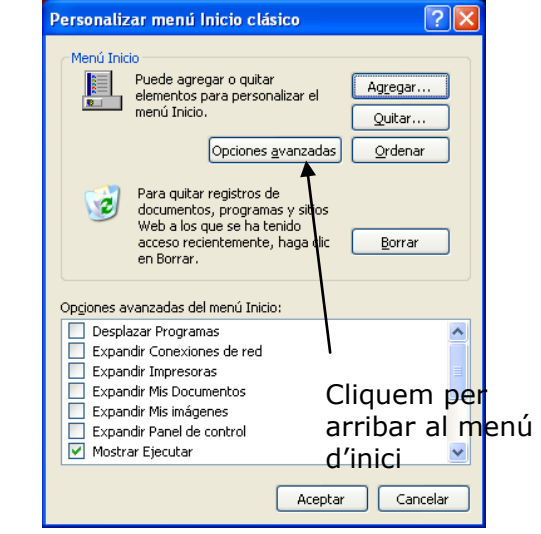

Ens surt una espècie d'explorador con el menú d'inici. Ex:Crearem una carpeta (arxiu/nou/carpeta) a la qual posarem el nom d'OFFICE i posarem dins tots els programes de Microsoft office i així, sucessivament, anirem creant carpetes i organitzant el nostre menú d'inici.

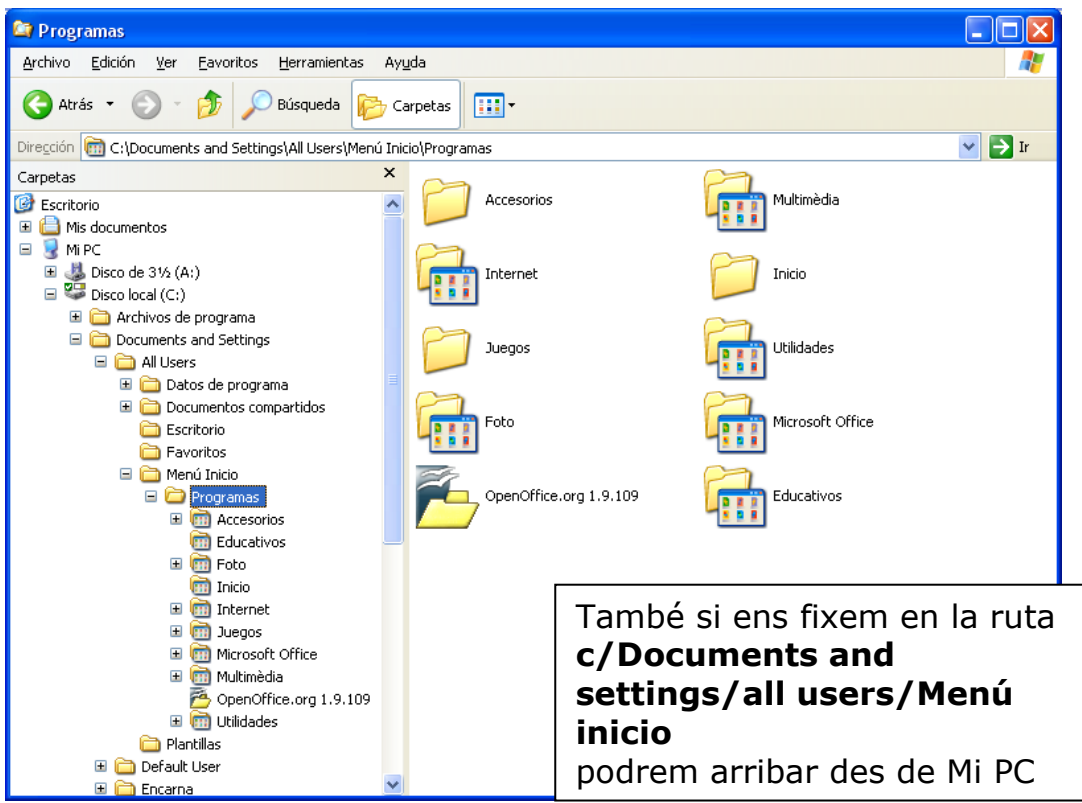

O també, cerquem la carpeta de menú d'inici a l'explorador de Windows.

A Windows XP tot el que posem al menú d'inici d'All User ens sortirà igual a tots els usuaris. A partir d'aquí crearem noves carpetes segons la classificació que volguessin fer i ficarem dintre els accessos directes que estan desordenats.